# Shuttle Accessory PVG01 – VGA-Port-Erweiterung für Shuttle Slim-PCs

Mit Hilfe des Adapters PVG01 lassen sich kompatible Shuttle Slim-PCs mit einem analogen VGA-Video-Ausgang ausstatten. Bei den 1L-Slim-PCs muss man jedoch im Gegenzug auf eine der beiden seriellen Schnittstellen (COM 2) verzichtet werden. Hinweis: Slim-PCs mit H81/H110/H310/H410/H510-Chipsatz unterstützen maximal zwei Displays gleichzeitig. Es können also nur zwei der vorhandenen Video-Ausgänge verwendet werden.

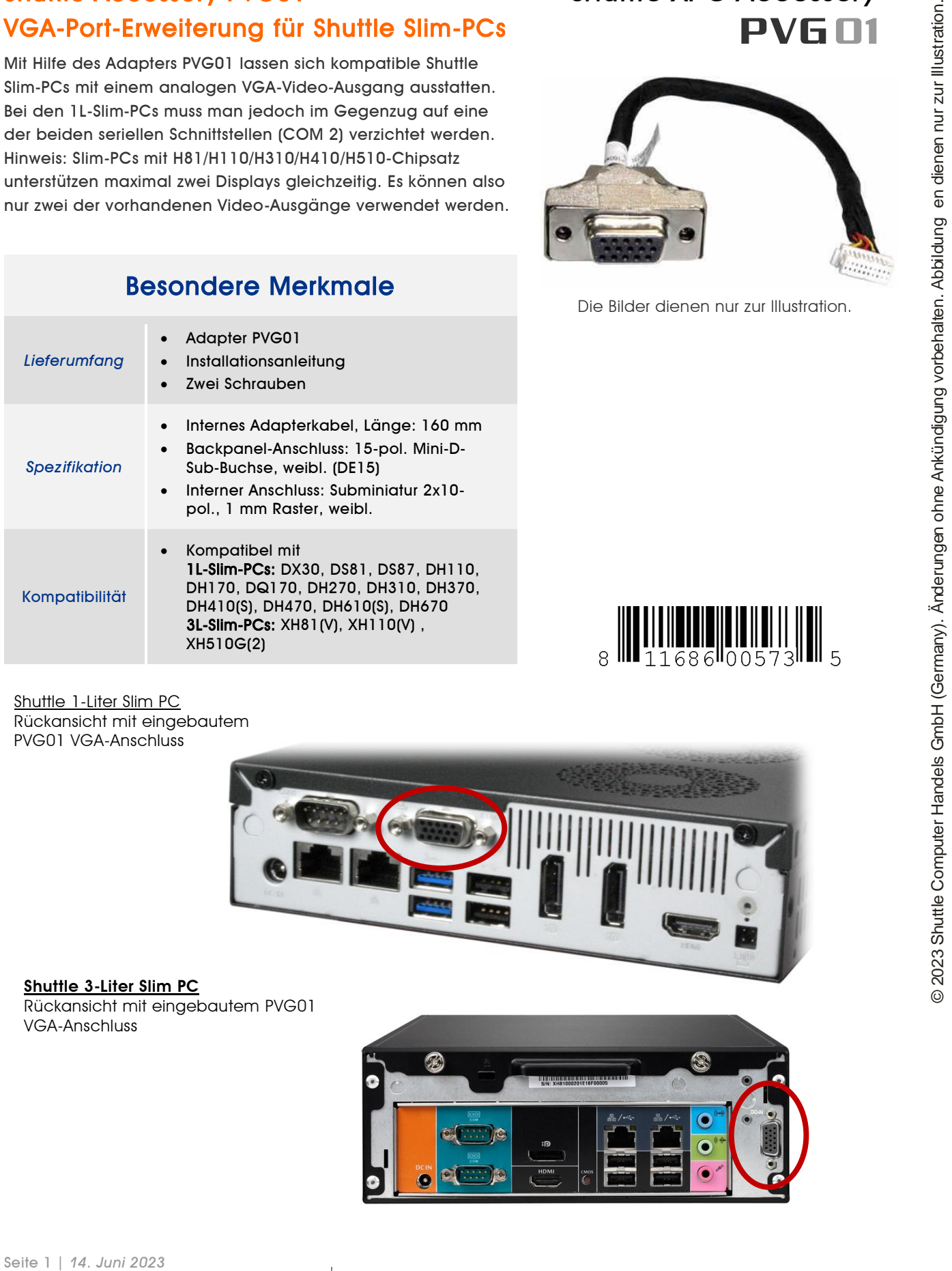

*Shuttle XPC Accessory*  $PV$ G $\P$ 1

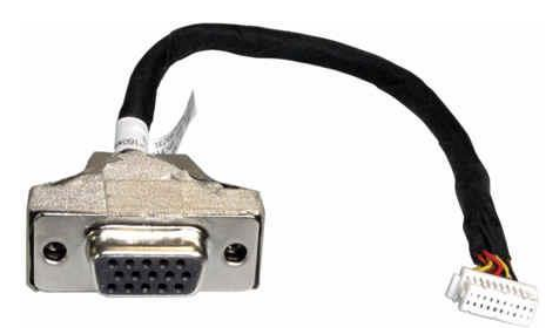

Die Bilder dienen nur zur Illustration.

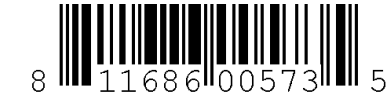

Shuttle 1-Liter Slim PC Rückansicht mit eingebautem PVG01 VGA-Anschluss

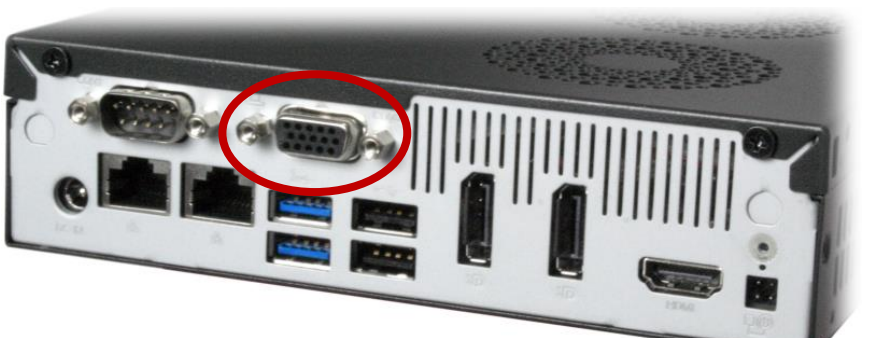

### Shuttle 3-Liter Slim PC

Rückansicht mit eingebautem PVG01 VGA-Anschluss

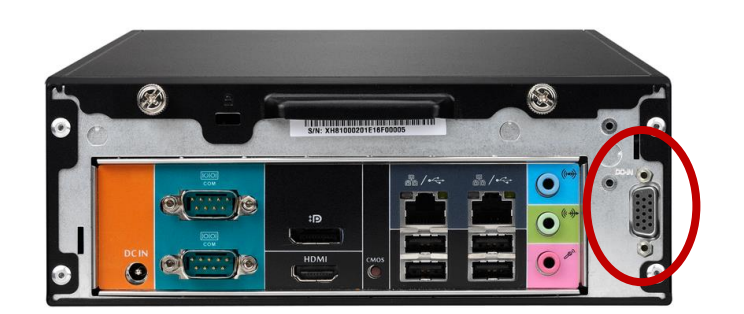

# Shuttle Accessory PVG01 – Installationsanleitung

#### **Wichtige Hinweise:**

**Shuttle**®

- Bitte beachten Sie vor dem Einbau von Prozessor, Speicher und Laufwerk die gesonderte Installationsanleitung des PCs.
- Benötigtes Werkzeug für den Einbau: Kreuzschlitzschraubendreher und 5mm Sechskantschraubendreher (oder Flachzange)
- **Achtung:** Achten Sie aus Sicherheitsgründen darauf, dass das Gerät vor dem Öffnen vom Stromnetz getrennt wurde.

#### **Installation des Adapters:**

- 1. Entfernen Sie zunächst den Gehäusedeckel, den Laufwerksrahmen und das Prozessor-Kühlsystem wie in der Installations-anleitung des PCs beschrieben.
- 2. Entfernen Sie auf der Rückseite des PSs die rechte serielle Schnittstelle (COM 2). Hierzu werden die beiden Sechskant-schrauben abgeschraubt, der Sub-D-Anschluss aus der Gehäuse-öffnung entfernt und der Onboard-Anschluss gelöst.
- 3. Setzen Sie nun den VGA-Anschluss des PVG01-Adapters in die Gehäuseöffnung und schrauben ihn fest.
- 4. Das andere Ende des Adapterkabels verbinden Sie mit dem passenden Anschluss CN25 auf dem Mainboard. Diese Steck-verbindung hat einen mechanischen Verpolungsschutz.
- 5. Verlegen Sie die internen Kabel für VGA- und COM-Port entlang der Gehäusewand, so dass der Einbau des Prozessor-Kühlsystems nicht behindert wird.
- 6. Entsprechend der Installationsanleitung des PCs ergänzen Sie weitere PC-Komponenten (falls noch nicht geschehen) und installieren wieder das Prozessor-Kühlsystem, den Laufwerksrahmen und den Gehäusedeckel.
- 7. Schalten Sie den PC ein. Drücken Sie die "Entf"-Taste, sobald die Meldung "Press DEL to run Setup" erscheint. Aus dem BIOS-Setup-Menü wählen Sie nacheinander "Advanced", "Onboard Device Configuration", "Serial Port Configuration" und schließlich "Serial Port 2". Hier lässt sich die zweite serielle Schnittstelle deaktivieren (disabled). Mit der Funktionstaste "F4" speichert man die Änderungen und verlässt das BIOS-Setup-Programm wieder.

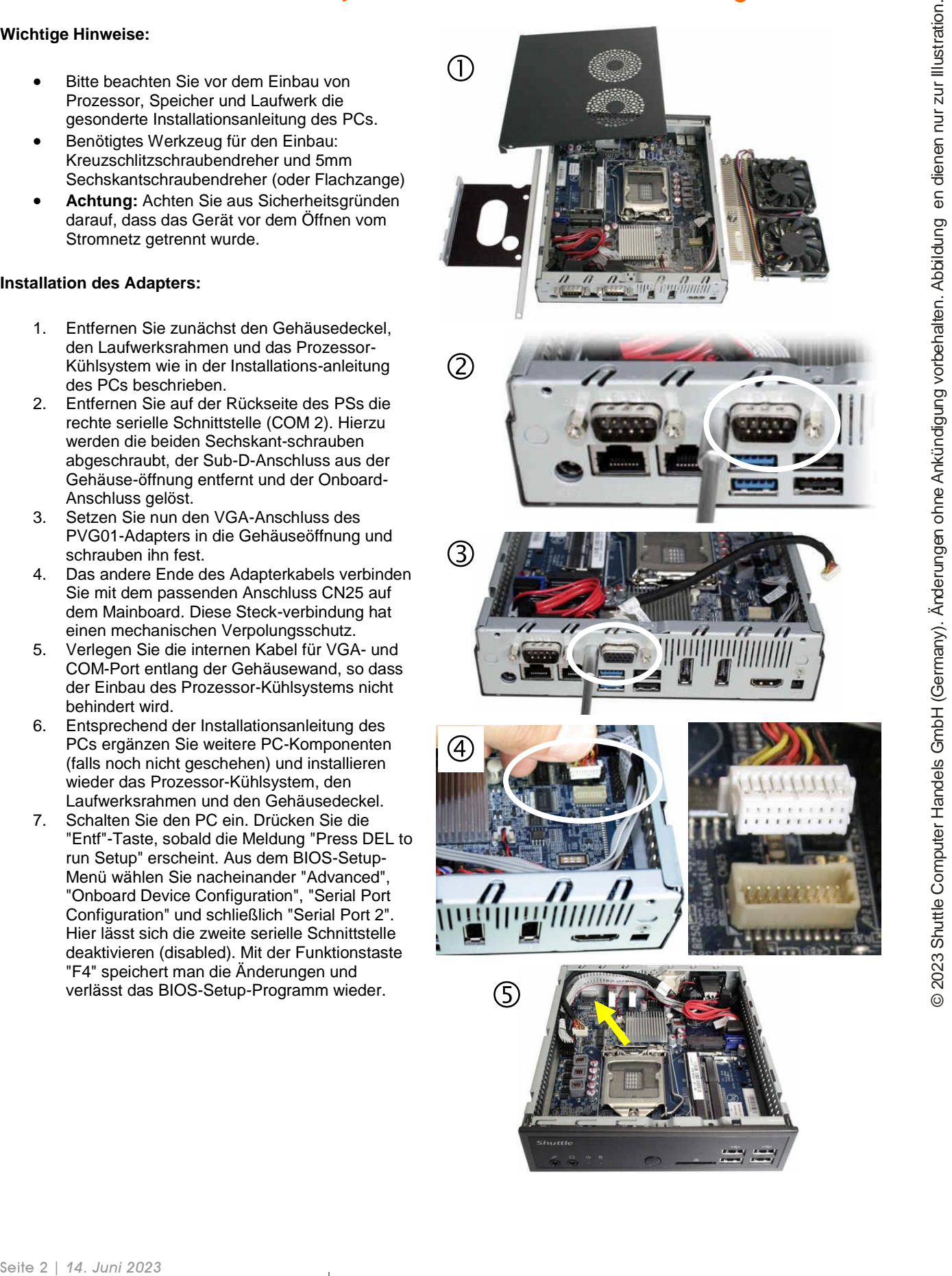

## *w w w . s h u t t l e . e u*